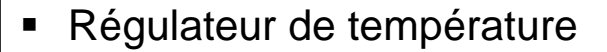

# **STATOP Série 15 et 30**

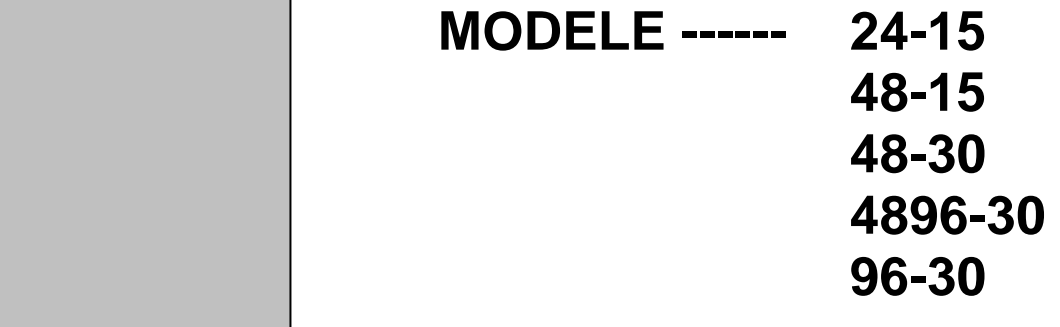

FRANÇAIS | Notice d'application MODBUS

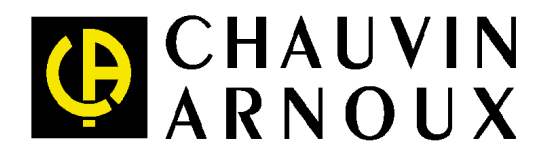

# **Communications Modbus**

Ce document donne des informations sur le protocole de Communications MODBUS, nécessaires en fonction du type de module d'interface installé – RS-485 . RTU est le seul mode admis. Les données sont transmises sous forme d'octets avec 1 bit départ, 1 bit arrêt et, en option, un bit de parité (Aucun, pair ou impair) Le débit en bauds est réglable aux vitesses suivantes : 2 400, 4 800, 9 600, 14 400, 19 200, 28 800 et 38 400.

Cette notice de fonctionnement vient en complément de la notice de fonctionnement principale des Statop Série 15 ou Statop Série 30.

## **Fonctions supportées**

Seulement les fonctions 03, 06 et 16 sont disponibles pour cette série de contrôleurs Les formats de message pour chaque fonction sont présentés ci-dessous :

## **Fonction 03 : Lecture N mots**

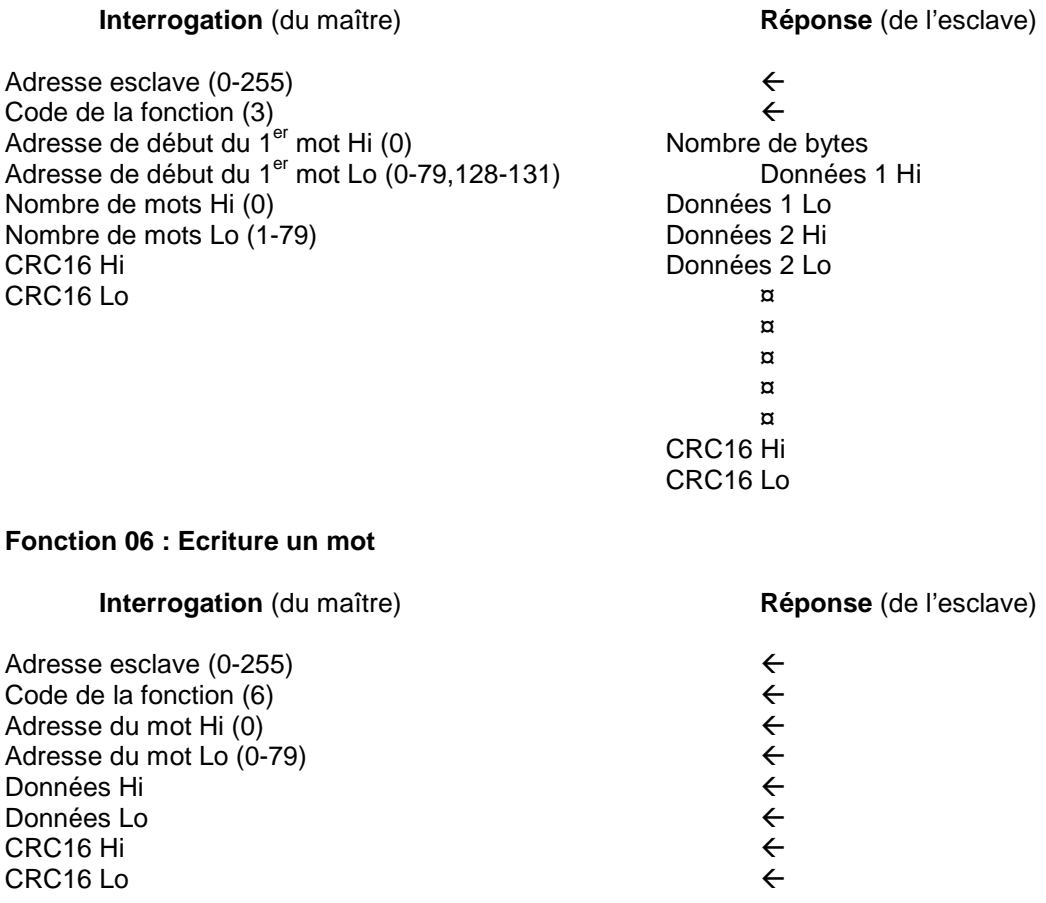

## **Fonction 16 : Ecriture plusieurs mots**

## **Interrogation** (du maître) **Réponse** (de l'esclave)

Adresse esclave (0-255) Code de la fonction  $(16)$ <br>Adresse de début du registre Hi $(0)$  Mombre de bytes Adresse de début du registre Hi (0)<br>
Adresse de début du registre Lo (0-79)<br>
Données 1 Hi Adresse de début du registre Lo  $(0-79)$ Nombre de mots Hi (0) de la component de mots Hi (0) de la component de la component de la component de la com Nombre de mots Lo (1-79) de la component de la posición de la pontificación de la pontificación de la pontific Nombre de bytes (2-158)<br>Données 1 Hi Données 1 Hi Données 1 Lo Données 2 Hi Données 2 Lo ¤ ¤ ¤ ¤ ¤ CRC16 Hi CRC16 Lo

 $\leftarrow$  $\leftarrow$ 

## **Codes erreurs**

Si le régulateur reçoit un message qui contient un caractère corrompu (erreur de vérification de parité, de cadrage, etc.) ou si la vérification CRC16 est en échec, le régulateur ignore le message. Cependant, si le régulateur reçoit un message qui est correct en terme de syntaxe, mais qui contient une valeur non autorisée, il émettra une réponse négative, comportant les 5 bytes suivants :

Adresse d'esclave + code fonction 'offset' + code erreur + CRC16 Hi + CRC16 Lo

Lorsque le code de la fonction offset est obtenu en ajoutant le code de fonction à 128 (c'est-à-dire : la fonction 3 devient H'83) , le code erreur est égal à la valeur contenue dans le tableau suivant

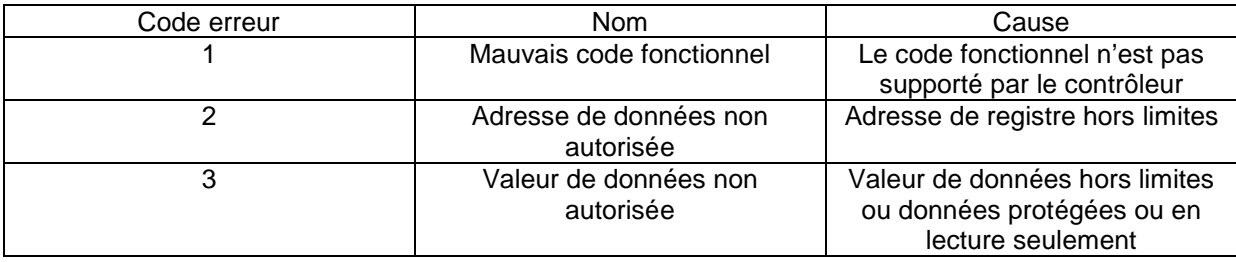

# **Tableau des paramètres**

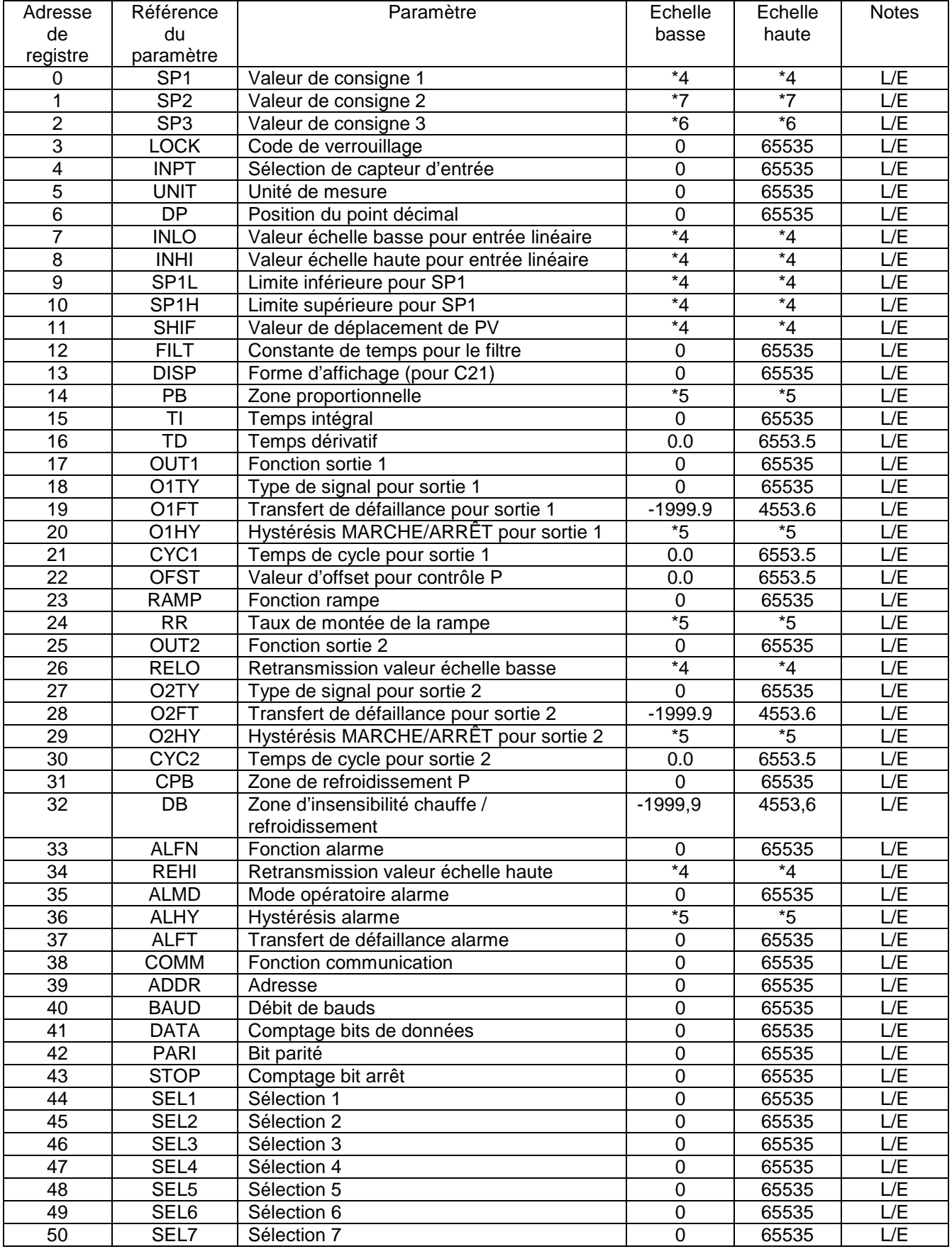

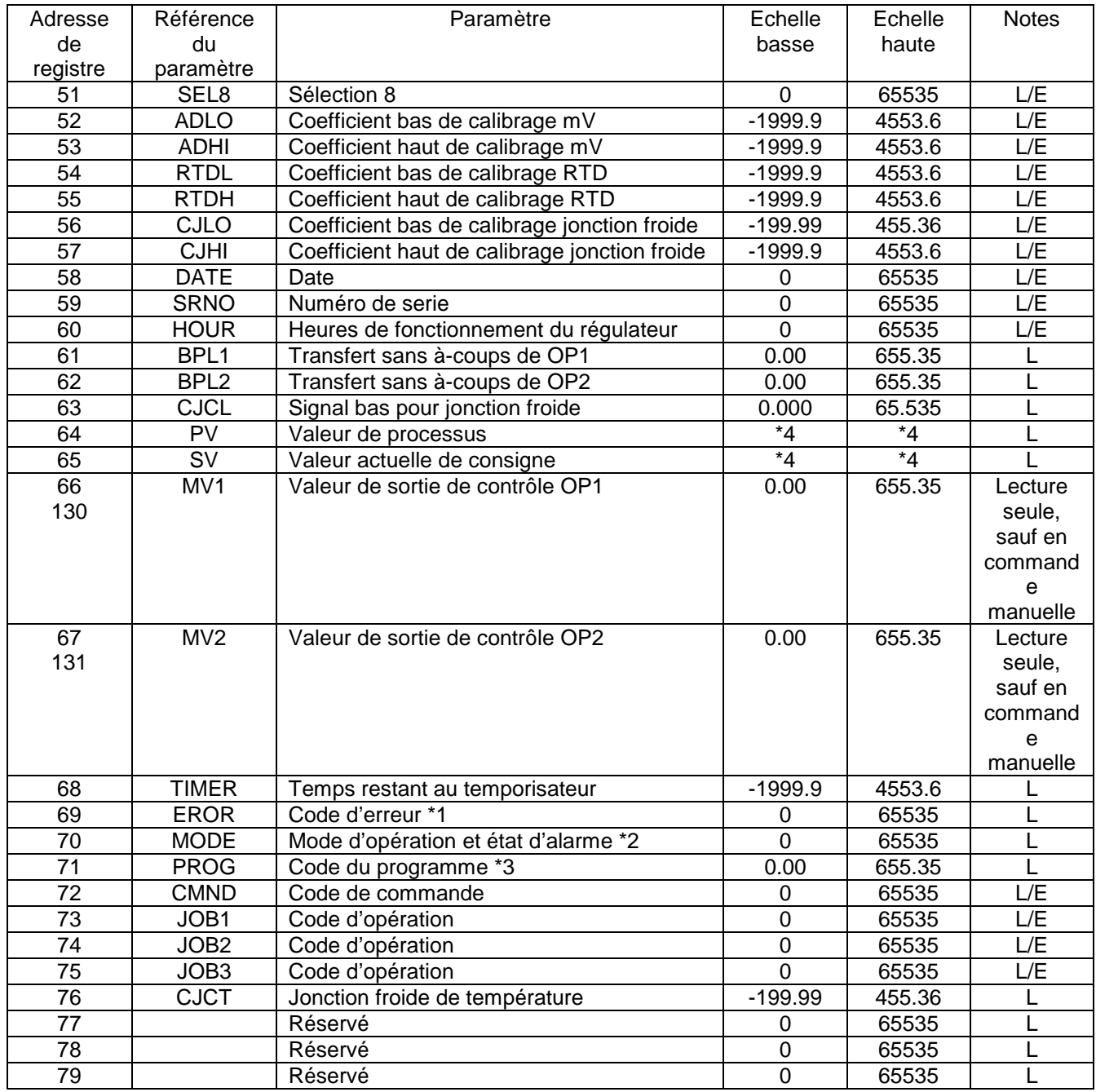

\*1 : le code d'erreur figure dans la première colonne de Tableau A.1.

\*2 : Définition de la valeur pour le paramètre MODE

H'000x = Mode normal<br>H'010X = Mode de calibrage<br>H'010X = Mode de calibrage<br>H'0x01 = Etat d'alarme ouvert H'010X = Mode de calibrage **H'0x01** = Etat d'alarme ouvert H'020X = Mode d'autoréglage H'030X = Mode de commande manuelle L'état d'alarme figure sous MV2 et non

L'état d'alarme figure sous MV2 et non<br>sous MODE pour les modèles Statop série 15

\*3 : Le code PROG est défini dans le tableau suivant :

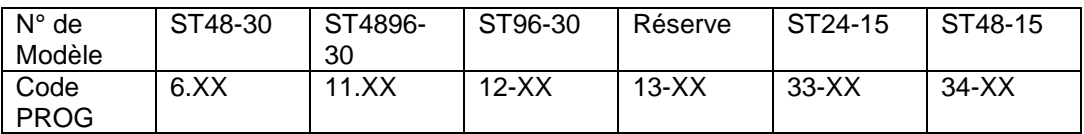

Où XX montre le numéro de version du logiciel. Par exemple : PROG=34,18 signifie que le régulateur est un ST48-15 avec un logiciel version 18.

\*4 : Les valeurs d'échelle haute/basse sont définies dans le tableau suivant pour SP1, INLO, INHI, SP1L, SP1H, SHIF, PV et SV.

| Conditions    | Entrée non | Entrée linéaire | Entrée linéaire | Entrée linéaire | Entrée linéaire |
|---------------|------------|-----------------|-----------------|-----------------|-----------------|
|               | linéaire   | $DP = 0$        | $DP = 1$        | $DP = 2$        | $DP = 3$        |
| Echelle basse | -1999.9    | -19999          | -1999.9         | -199.99         | -19.999         |
| Echelle haute | 4553.6     | 45536           | 4553.6          | 455.36          | 45.536          |

\*5 Les valeurs d'échelle haute/basse sont définies dans le tableau suivant pour : PB, O1HY, RR, O2HY et ALHY.

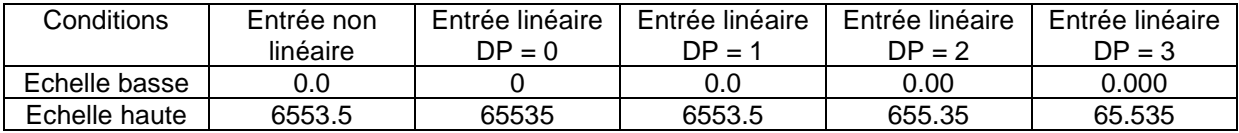

\*6 Les valeurs d'échelle haute/basse sont définies dans le tableau suivant pour : SP3

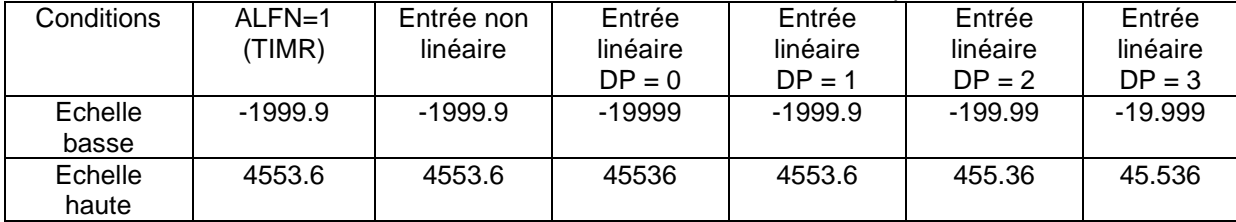

\*7 Les valeurs d'échelle haute/basse sont définies dans le tableau suivant pour : SP2, pour ST24-15

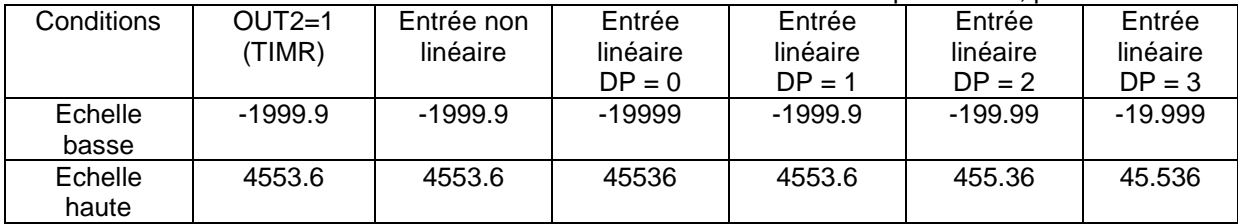

| $1.991$ or to be, or topo, or be ov |                         |                             |                           |                           |                             |  |  |  |
|-------------------------------------|-------------------------|-----------------------------|---------------------------|---------------------------|-----------------------------|--|--|--|
| Conditions                          | Entrée non-<br>linéaire | Entrée linéaire<br>$DP = 0$ | Entrée linéaire<br>$DP=1$ | Entrée linéaire<br>$DP=2$ | Entrée linéaire<br>$DP = 3$ |  |  |  |
| Echelle basse                       | $-1999.9$               | $-19999$                    | $-1999.9$                 | $-199.99$                 | $-19.999$                   |  |  |  |
| Echelle haute                       | 4553.6                  | 45536                       | 4553.6                    | 455.36                    | 45.536                      |  |  |  |

Pour ST48-30, ST4896, ST96-30

## **7-4 Conversion de données**

Les données en mots sont considérées comme données non signées (positives) dans le message Modbus. Cependant la vraie valeur du paramètre peur être négative avec une virgule décimale. Les valeurs d'échelle haute/basse de chaque paramètre sont utilisées pour effectuer une conversion.

Si M = La valeur dans le message Modbus A = La vraie valeur du paramètre SL = Valeur à l'échelle basse du paramètre SH = valeur à l'échelle haute du paramètre

Les formules de conversion sont :

- $M = \frac{65535 \times (A SL)}{}$ SH-SL
- $A =$   $\frac{SH SL \cdot (M + SL)}{M + SL}$ 65535

## **7-5 Exemples de Communication**

## **Exemple 1 : Téléchargement des valeurs par défaut par le port de programmation**

Le port de programmation peut effectuer des communications Modbus, sans tenir compte des valeurs erronées de configuration d'adresse, de bauds, de parité, de bit d'arrêt, etc. Ceci est particulièrement utile lors d'une première configuration du régulateur. L'hôte doit être réglé sur 9 600 bauds, 8 bits de données, parité paire et 1 bit d'arrêt.

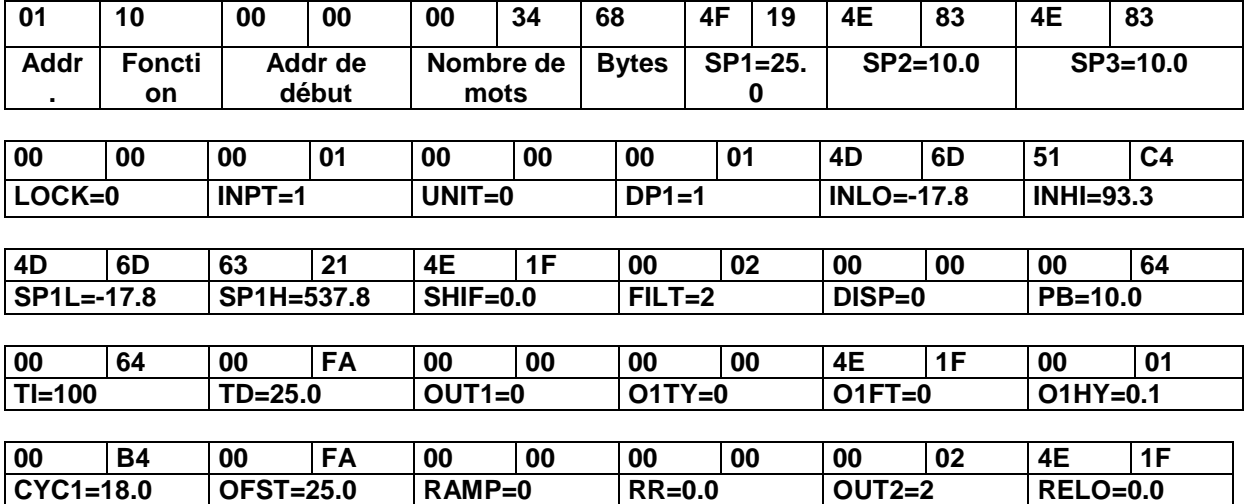

La trame du message Modbus avec des valeurs hexadécimales est présenté ci-dessous ;

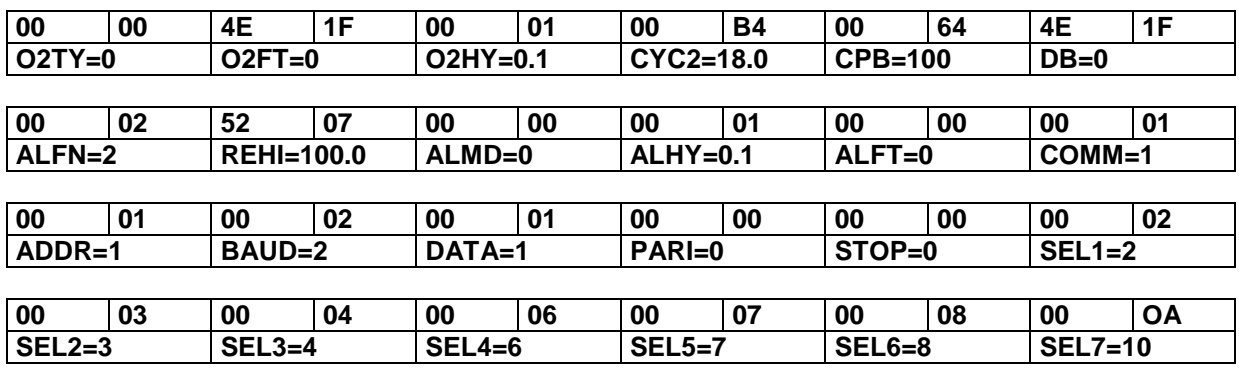

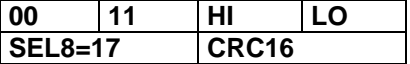

### **Exemple 2 : Lire PV, SV, MV1, MV2, TIMER, EROR et MODE**

Envoyer le message suivant au contrôleur par le port COMM ou le port de communication

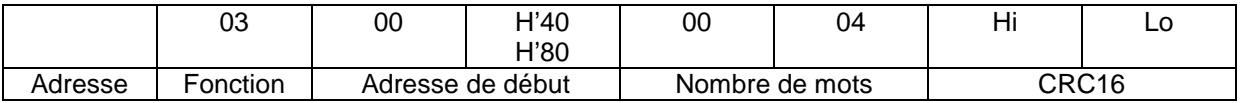

#### **Exemple 3 : Effectuer la fonction RESET (même opération que lorsqu'on appuie sur la touche R**  Interrogation

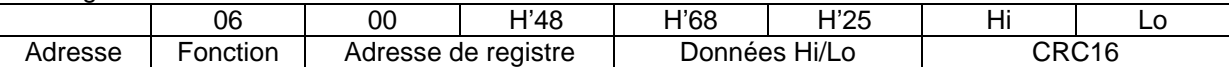

## **Exemple 4 : Accéder au mode d'autoréglage**

Interrogation

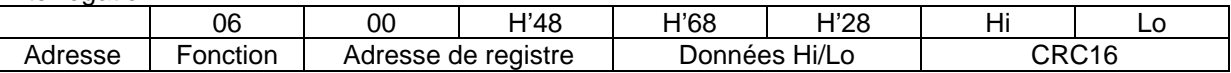

## **Exemple 5 : Accéder au mode de commande manuelle**

**Interrogation** 

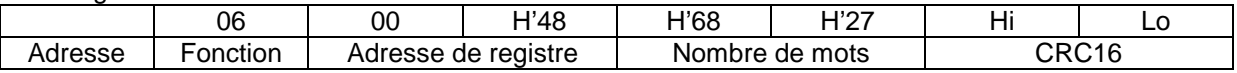

#### **Exemple 6 : Lire tous les paramètres**

Interrogation

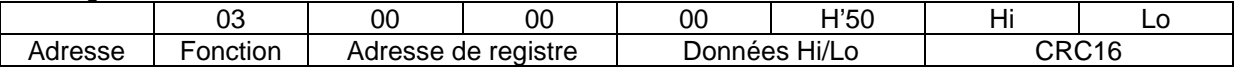

## **Exemple 7 : Modifier le coefficient de calibration**

Prérégler le registre CMND avec 26669 avant de tenter un changement de coefficient de calibration.

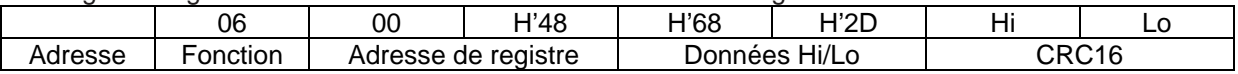

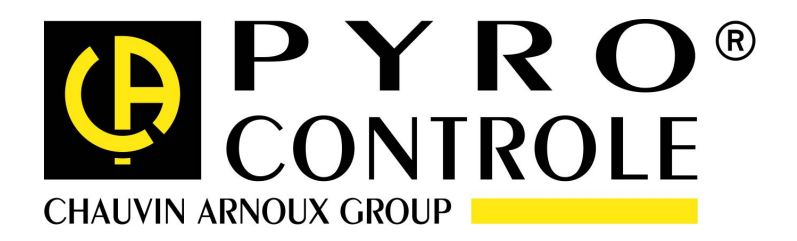

12-06 694529A01\_ed1

6 bis Avenue Schweitzer 69881 MEYZIEU Cedex - France tél : (33) 04 72 14 15 40 Fax : (33) 04 72 14 15 41 www.pyro-controle.com